Web Based User Interface for Service Advisors: Making Service Advisors' Life Easier

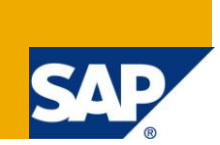

### **Applies to:**

SAP for Automotive. For more information, visit **SAP** for Automotive on BPX

#### **Summary**

A lot of feedback we have received from customers for previous versions of DBM addresses the simplicity of the transactions and the usability of the screens for workshop personal. With DBM 7.0 we have conducted extensive research in this area and worked with some of our strategic customers to see how their employees are using DBM and what can be improved.

**Author:** Ulla Sondermann

**Company:** SAP

**Created on:** 5 May 2010

#### **Author Bio**

Ulla Sondermann has worked in multiple roles for SAP during the past 16 years. She is currently with the Industry Business Unit Automotive looking after Sales and Service Topics on a global scale with special focus on after sales service topics in the area of dealer business management.

## **Table of Contents**

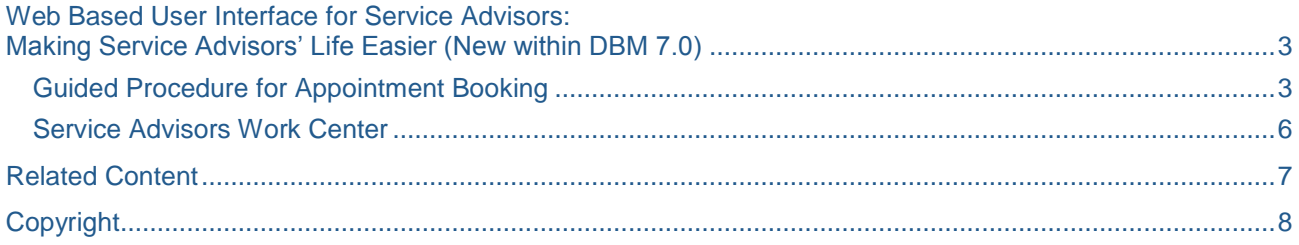

### <span id="page-2-0"></span>**Web Based User Interface for Service Advisors: Making Service Advisors' Life Easier (New within DBM 7.0)**

A lot of feedback we have received from customers for previous versions of DBM addresses the simplicity of the transactions and the usability of the screens for workshop personal. With DBM 7.0 we have conducted extensive research in this area and worked with some of our strategic customers to see how their employees are using DBM and what can be improved.

It is one thing that process requirements at dealerships are of a highly integrative nature and the typical expectation on SAP software is that these requirements are met in real-time which adds to the complexity of business transactions. Feedback of many customers on previous versions was that DBM is able to hide the complexity of integrated processes in a good way. Take a customer invoice for example, the system needs to select only the relevant parts and labor values and not those assigned to a warranty claim or internal service. Then the right price has to be selected taking into account all discounts the customer is expecting. After that has been done, the accounting department has to be informed that there is money to be collected and a printout has to be triggered for the customer to check. As far as the service advisor is concerned, all he needs to do is press on a single button and collect the invoice at the printer.

The other thing is that service advisors, mechanics and other users at the dealership really don't want to spend much more time with a computer than they have to and rather prefer spending time with customers or repairing vehicles. So the question we were asking ourselves is how functionality and smarter screens can further improve usability and therefore efficiency of people working in dealerships. In many emerging markets, employee fluctuation is an issue for many dealerships particularly for those of premium brands. Therefore dealers are required to bring on new employees and train them in order to get them up to speed quickly. The expectation is clearly that training for service advisors on the system they are using can be completed in a few hours rather than days.

With all this in mind there are the following improvements we came up with in DBM 7.0:

#### <span id="page-2-1"></span>**Guided Procedure for Appointment Booking**

With customers on a phone service advisor or service are now guided through the appointment booking procedure. After confirming customer and vehicle the system provided the service relevant customer and vehicle details credit limit, last services (order and quotations), recalls, warranties and maintenance information and storage goods.

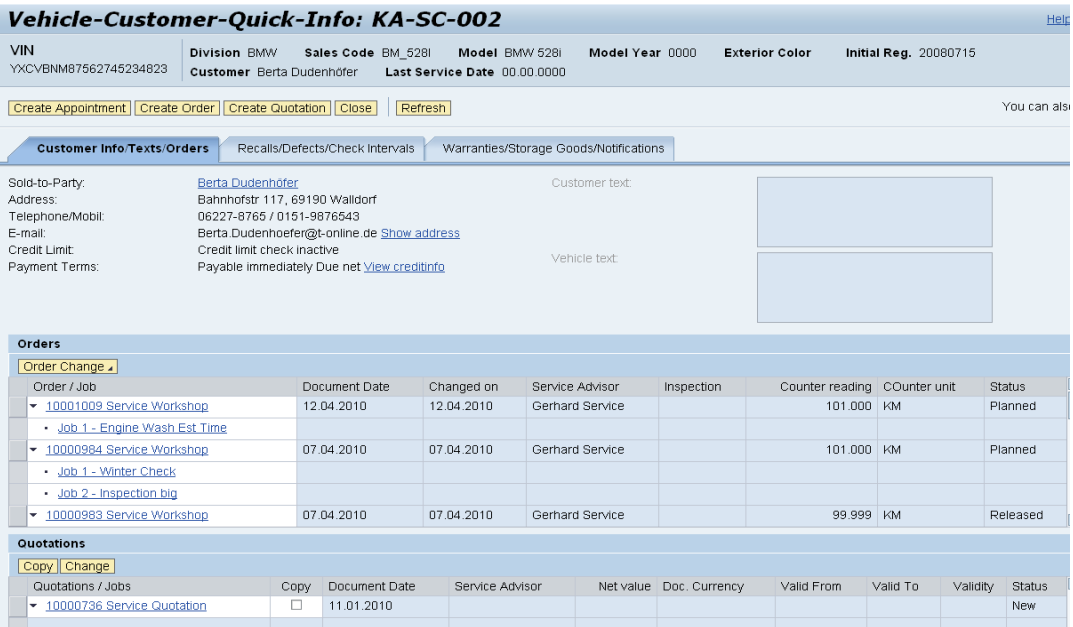

The guided procedure contains seven steps until the final booking is done.

1. General data, where the main order details are maintained like counter reading order reason.

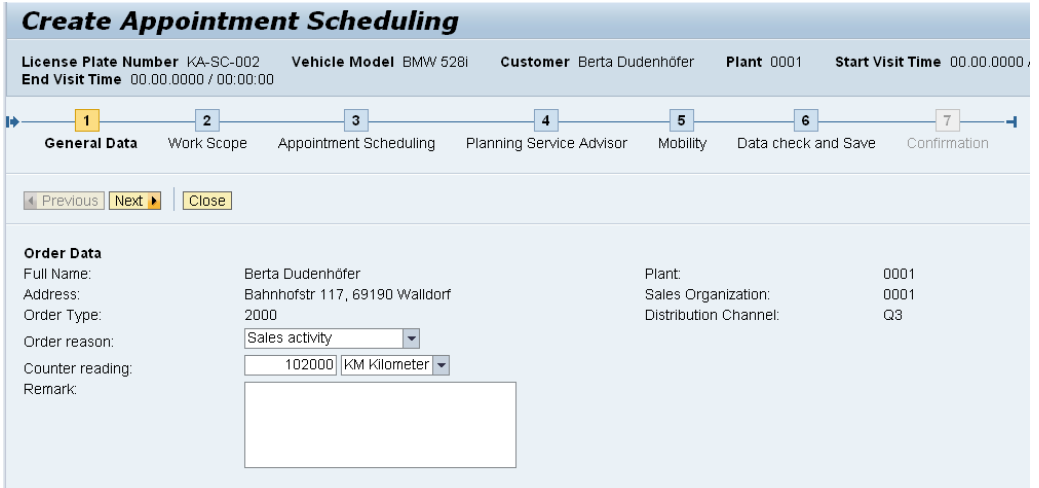

2. Work scope, where the agent defines the work to be performed either selected from a labor value catalog or manually entered

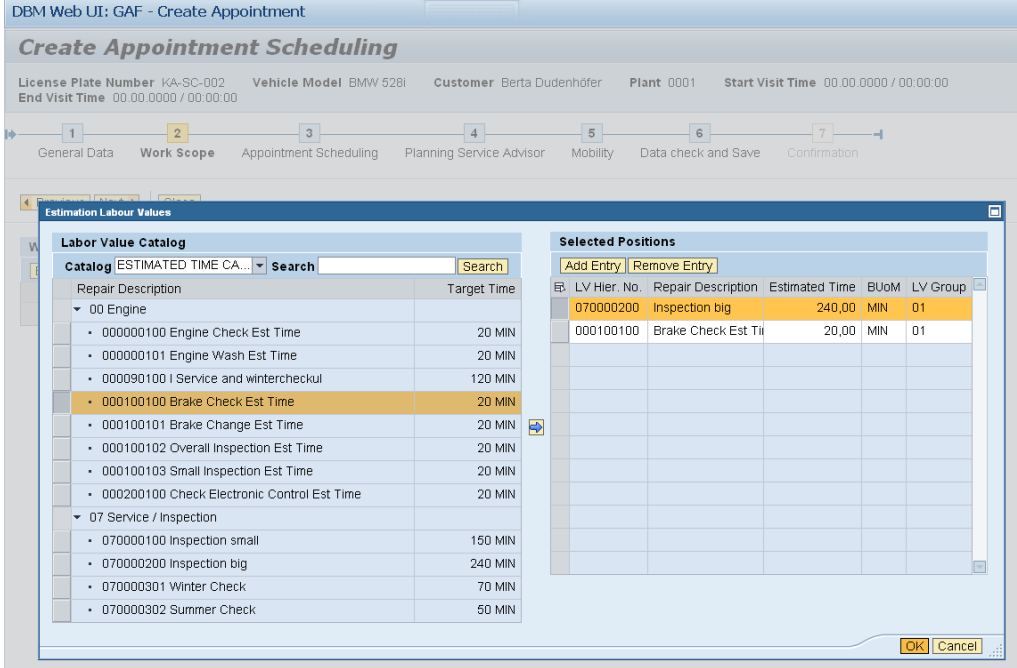

3. Appointment scheduling, where the agent select the service date according to service team availability and customers wish.

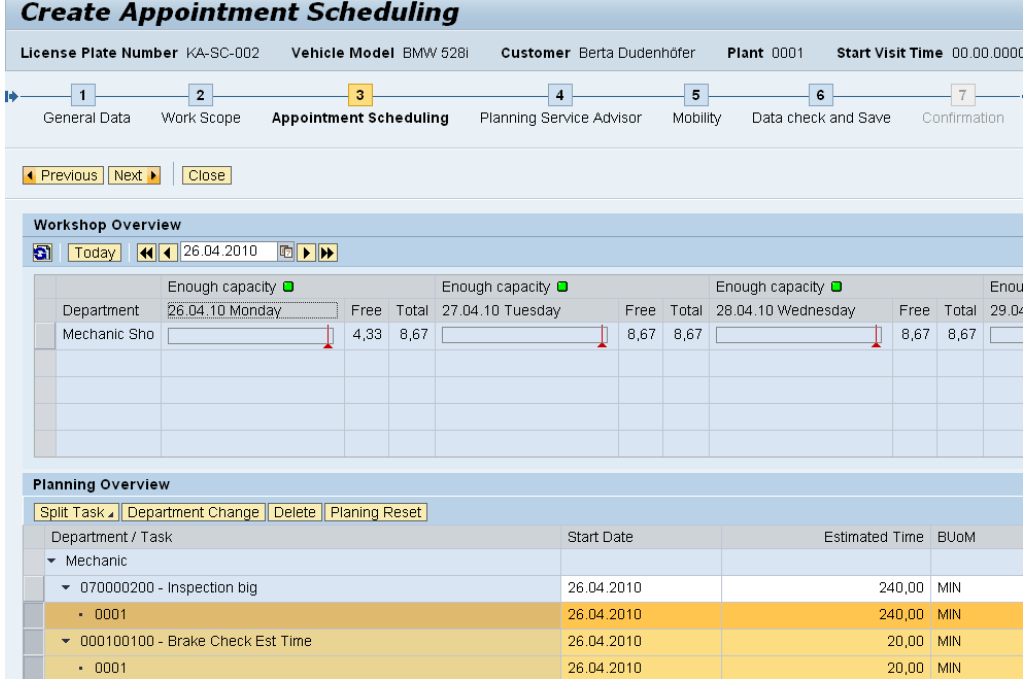

4. Planning service advisor, where the agent selects the service advisor talking to the customer and updating the service order with service details to perform

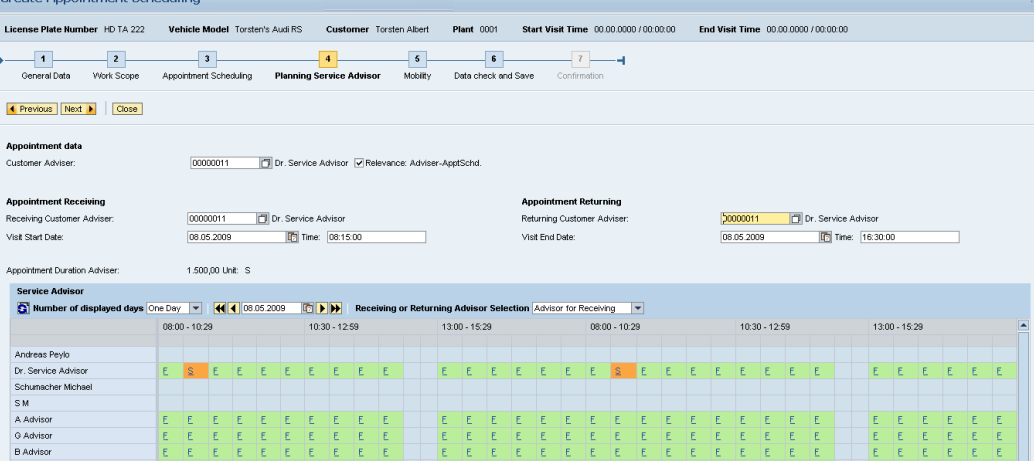

- 5. Mobility, within the mobility steps an available loaner car can be selected
- 6. Data check and save gives a summarized overview of the appointment details (appointment date, services had been selected, customer details)
- 7. Last step is the final confirmation. The system saves the appointment booking.

This new guided procedure optimizes the appointment booking process:

- o Time-reducing Appointment Scheduling through usage of pre-defined steps of a Guided Procedure
- o User-friendly One-Screen-Application with the possibility to navigate forward and backward
- o New Screen limited to reduced and only the necessary information for creating an Appointment
- o Usage of Graphical Boards for a faster input including free department capacities, service advisors and replacement cars for a faster input
- o Fully integration and navigation to customer and vehicle master data if details are necessary through the creation steps

#### <span id="page-5-0"></span>**Service Advisors Work Center**

A new web based service advisor work center is provided supporting the daily business of a service advisor including a 360 degree view on customers, vehicles, service orders and all related activities.

The work center provides a navigation panel with quick access to all important service related business transactions.

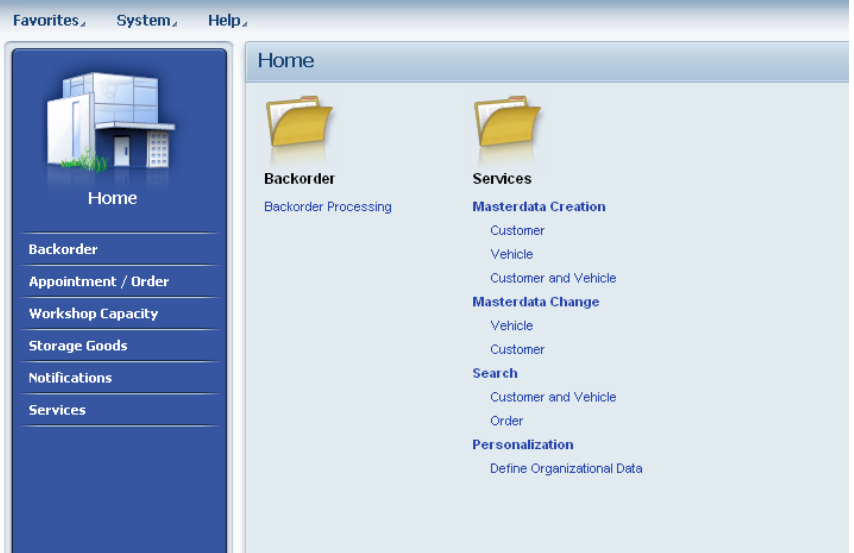

- Appointments / Orders supports
	- o Customer and vehicle search and creation of new master data
	- o Easy and quick create of service orders and appointments
	- o List of service orders of the day filtered on different order status
	- o Service orders follow up processing and monitoring
- Workshop overview provides a capacity overview per service team

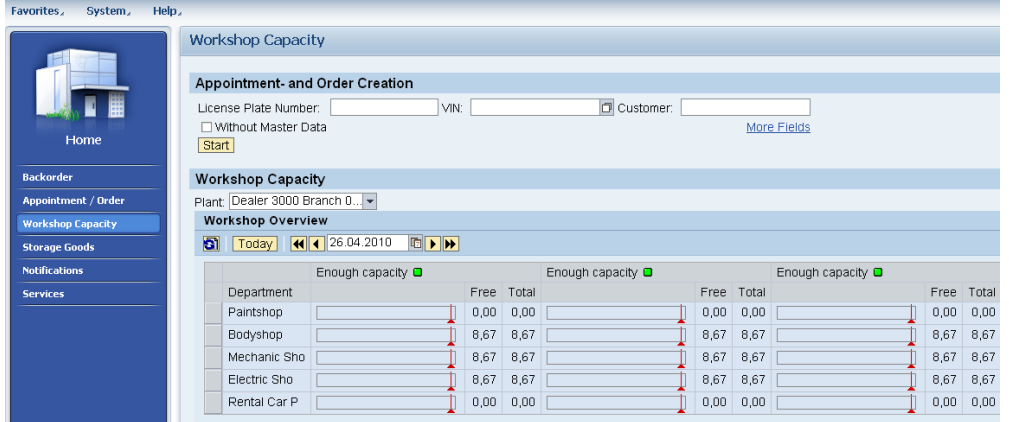

Notification provides the list of activities of the dealership of the day

## <span id="page-6-0"></span>**Related Content**

**[BPX SAP for Automotive](http://www.sdn.sap.com/irj/bpx/automotive)** 

# <span id="page-7-0"></span>**Copyright**

© Copyright 2010 SAP AG. All rights reserved.

No part of this publication may be reproduced or transmitted in any form or for any purpose without the express permission of SAP AG. The information contained herein may be changed without prior notice.

Some software products marketed by SAP AG and its distributors contain proprietary software components of other software vendors.

Microsoft, Windows, Excel, Outlook, and PowerPoint are registered trademarks of Microsoft Corporation.

IBM, DB2, DB2 Universal Database, System i, System i5, System p, System p5, System x, System z, System z10, System z9, z10, z9, iSeries, pSeries, xSeries, zSeries, eServer, z/VM, z/OS, i5/OS, S/390, OS/390, OS/400, AS/400, S/390 Parallel Enterprise Server, PowerVM, Power Architecture, POWER6+, POWER6, POWER5+, POWER5, POWER, OpenPower, PowerPC, BatchPipes, BladeCenter, System Storage, GPFS, HACMP, RETAIN, DB2 Connect, RACF, Redbooks, OS/2, Parallel Sysplex, MVS/ESA, AIX, Intelligent Miner, WebSphere, Netfinity, Tivoli and Informix are trademarks or registered trademarks of IBM Corporation.

Linux is the registered trademark of Linus Torvalds in the U.S. and other countries.

Adobe, the Adobe logo, Acrobat, PostScript, and Reader are either trademarks or registered trademarks of Adobe Systems Incorporated in the United States and/or other countries.

Oracle is a registered trademark of Oracle Corporation.

UNIX, X/Open, OSF/1, and Motif are registered trademarks of the Open Group.

Citrix, ICA, Program Neighborhood, MetaFrame, WinFrame, VideoFrame, and MultiWin are trademarks or registered trademarks of Citrix Systems, Inc.

HTML, XML, XHTML and W3C are trademarks or registered trademarks of W3C®, World Wide Web Consortium, Massachusetts Institute of Technology.

Java is a registered trademark of Sun Microsystems, Inc.

JavaScript is a registered trademark of Sun Microsystems, Inc., used under license for technology invented and implemented by Netscape.

SAP, R/3, SAP NetWeaver, Duet, PartnerEdge, ByDesign, SAP Business ByDesign, and other SAP products and services mentioned herein as well as their respective logos are trademarks or registered trademarks of SAP AG in Germany and other countries.

Business Objects and the Business Objects logo, BusinessObjects, Crystal Reports, Crystal Decisions, Web Intelligence, Xcelsius, and other Business Objects products and services mentioned herein as well as their respective logos are trademarks or registered trademarks of Business Objects S.A. in the United States and in other countries. Business Objects is an SAP company.

All other product and service names mentioned are the trademarks of their respective companies. Data contained in this document serves informational purposes only. National product specifications may vary.

These materials are subject to change without notice. These materials are provided by SAP AG and its affiliated companies ("SAP Group") for informational purposes only, without representation or warranty of any kind, and SAP Group shall not be liable for errors or omissions with respect to the materials. The only warranties for SAP Group products and services are those that are set forth in the express warranty statements accompanying such products and services, if any. Nothing herein should be construed as constituting an additional warranty.